$\mathbf{1}$  $\mathbf{C}$  . wav  $\mathbf{C}$ p1.wav, p2.wav .wav ファイルは、MATLAB に予め設定されているフォルダにいれておくのが便利である。windows の場合、  $MATLAB$ .wav MATLAB wavread >> [p1,fs]=wavread('p1.wav'); >> fs  $fs =$ 44100 p1  $fs$  fs  $help$ >> help wavread WAVREAD Microsoft WAVE (".wav")  $Y = WAVREAD(FILE)$  FILE WAVE p1 sound >> sound(p1,fs) 1 to the contract of the MATLAB p1  $\rm{MATLAB}$  $\lambda$  wav  $\lambda$  $p1$  and  $p1$  and  $p3$ >> p1(1:10) ans = 1.0e-003 \* -0.2441 -0.2441 -0.3052 -0.3052 -0.3052 -0.3052 -0.2441 -0.1831 -0.1221 -0.2441  $1:10$   $[1 2 3 4 5 6 7 8 9 10]$  MATLAB :

**2** 音データの可視化 **—** 時間波形を見る

 $\mathop{\rm phot}\nolimits$ 

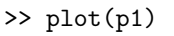

Figure (  $\Lambda$ )

>> plot(p1(1000:5000))

1 plot x plot  $\alpha$  $($  MATLAB  $1$   $)$  java  $\qquad \qquad$ length >> length(p1) ans  $=$ 1373696

 $p1$ 

 $\bf{1}$  (example 1  $\bf{1}$ )  $(= )$  )

plot  $\mathbf{p}$ 

 $t1$  (experimental time  $\left(\begin{array}{cc} 1 & \cdots & 1 \end{array}\right)$ 

 $>>$  t1 = 1:\_\_\_\_\_;

```
MATLABx = 1:10 1
>> x=1:10
x =1 2 3 4 5 6 7 8 9 10
>> x=x+1
x =2 3 4 5 6 7 8 9 10 11
\overline{2}>> x=1:10
x =1 2 3 4 5 6 7 8 9 10
>> x=x*2
x =2 4 6 8 10 12 14 16 18 20
```
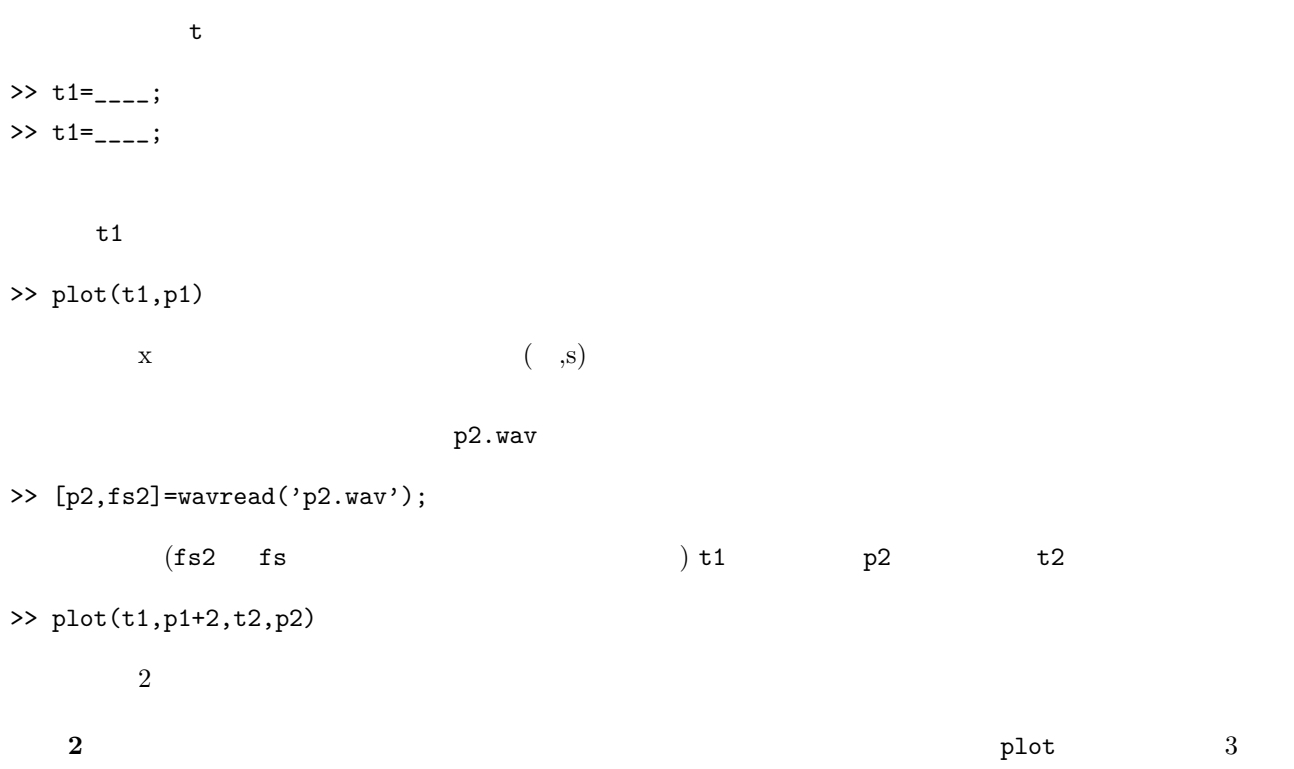